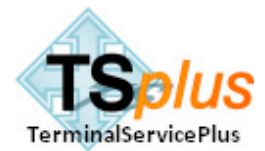

# TSPlus Quick Installation Guide

Recommendation: Installing Terminal Service Plus is an easy process. For a first trial, we recommend installing it on a recent PC (Dual core with 1 GB of memory) running a fresh version of Microsoft Windows XP Professional SP2 or 2003 SBS. Applying the latest Microsoft hot fixes is also useful.

For any question, please send an email to: support@terminalserviceplus.com

# Step 1: Installation

This step is fairly automated and **you must wait until the program asks you to reboot**. It runs 3 steps in only a few minutes:

- 1. Files decompression which are copied into C:\Program Files\TSplus folder,
- 2. Installation process installs the following components:
	- Terminal Services features
	- TSplus client generators (Seamless client, Remote Desktop client, and USB client (option)
	- TSPlus Universal Printer advanced printing capabilities (option)
- 3. Reboot.

# Pre-requisites:

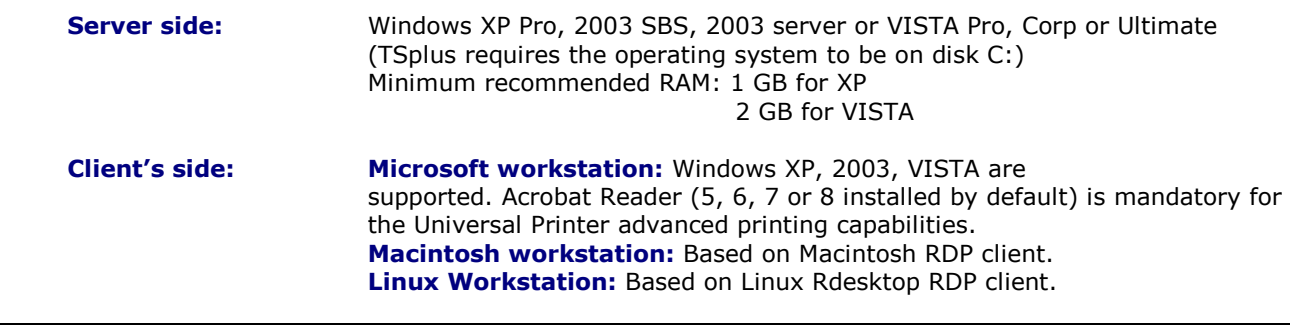

# It is a very good idea to read the User Guide before to start using the product!

# Step 2: Creating Users

After reboot, the Terminal Service Plus server is almost ready to go. Remote users will have access to this server and you need to create them. We recommend to add the group "Everyone" into the "Remote Desktop Users" group for your tests.

# Step 3 : Select the most suitable client for your needs

Local Network Area or remote users are able to connect to Terminal Service Plus machine from Microsoft Remote Desktop Connection client (mstsc.exe), any RDP compatible client or with TSplus Remote Access generated clients or HTTP Client.

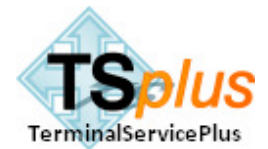

Terminal Service Plus server offers users the choice of four possible programs to open a session :

- 1 Classic Microsoft Remote Desktop Connection (MSTSC.EXE)
- 2 TSplus RDP client on USB stick (display full Remote Desktop)
- 3 TSplus Seamless client (display applications only No desktop)
- 4 Internet Explorer Remote Desktop ActiveX

These clients give the user the following experience:

#### Microsoft Remote Desktop Connection (mstsc.exe)

- Connection: A connection profile (.rdp file) can be saved on the local machine but cannot be copied to another machine or USB stick. Universal Printer is not supported in that type of connection.
- Display: user sees the Microsoft Remote Desktop. This desktop shows icons currently located in the user's desktop folder.

#### TSplus RDP generated client

This is a unique concept to empower local and remote users. It offers a rich connection program with Universal Printing advanced features, mobility with high level of security while keeping it very simple for the users.

Two different generators can be used by the Administrator:

- 1 TSplus client for any PC or USB stick: The user Client Access Program can be mailed to each user who will copy it on his local desktop. He can also use it on his own USB stick to access for his nomad usage.
- 2 TSplus client on a secured USB stick: When generated on USB stick, the serial number of this specific device is bundled into the program. This warrant that no copy of the connection program, either on disk or on an other USB stick, will be able to be launched a session.

#### So nice and so efficient: The TSplus Seamless generated Client :

Microsoft's terminal services client has one main thing against it. Remote applications do not appear as if they are running on the local desktop, instead they appear in a separate window which represents the server's desktop. This is fine if you just want to work exclusively on the server, but can be a pain if you want to switch between applications on the server and the local desktop or want to run applications on different servers. The Seamless Client gives a way to display the remote applications as 'Seamless Windows' on the local desktop. Warning: To enable Seamless capability, you must use the AdminTool to select one Transparency colour (blue, green or pink). Also, when a user have a full Remote Desktop (default, if he has no assigned application) the transparency is not applied to avoid the Remote and the Local desktop to be displayed together (which would be confusing).

#### Step 3: Application publishing and Application Control

One of the very appreciated capabilities of TSplus is to give you the freedom to assign application to users or to groups of users using a Drag & Drop wizard.

- If you do not assign any application to a user, he will have a Microsoft Remote Desktop.
- If you assign one or more application to this user, he will see this or these applications.
- You also can assign him the TSPlus Taskbar that displays the shortcuts of his Desktop profile.
- If you go Seamless with a full Remote Desktop, the Seamless is disable for this session

Please read the User Guide for more details on this powerful topic. ENJOY!